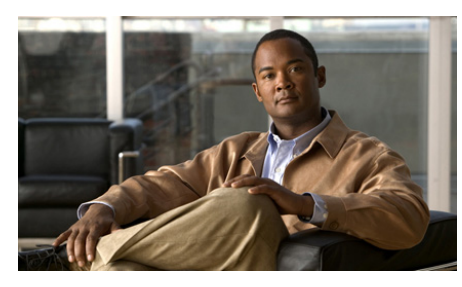

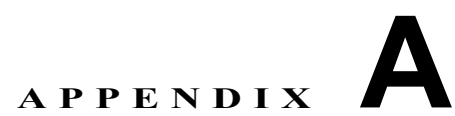

## **3DES/AES** ライセンスの取得

Cisco ASA 5580 には、暗号化を提供する DES ライセンスが付属しています。暗 号化技術を提供する 3DES/AES ライセンスを取得して、セキュア リモート管理 (SSH、ASDM など)、サイトツーサイト VPN、リモート アクセス VPN などの特 定の機能をイネーブルにすることができます。このライセンスをイネーブルにす るには、暗号化ライセンス キーが必要です。

Cisco.com の登録ユーザが 3DES または AES 暗号化ライセンスを取得するには、 次の Web サイトを参照してください。

<http://www.cisco.com/go/license>

Cisco.com の登録ユーザ以外の場合は、次の Web サイトを参照してください。

<https://tools.cisco.com/SWIFT/Licensing/RegistrationServlet>

名前、電子メール アドレス、および適応型セキュリティ アプライアンスのシリ アル番号を入力します。シリアル番号は、**show version** コマンドの出力で表示さ れます。

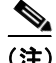

(注) 適応型セキュリティ アプライアンスの新しいアクティベーション キーが、ライ センス アップグレードを要求してから 2 時間以内に送信されます。

アクティベーション キーの例やソフトウェアのアップグレードに関する詳細に ついては、『*[Cisco Security Appliance Command Line Configuration Guide](http://www.cisco.com/en/US/products/ps6120/products_configuration_guide_book09186a0080450278.html)*』を参照し てください。

アクティベーション キーを使用するには、次の手順を実行します。

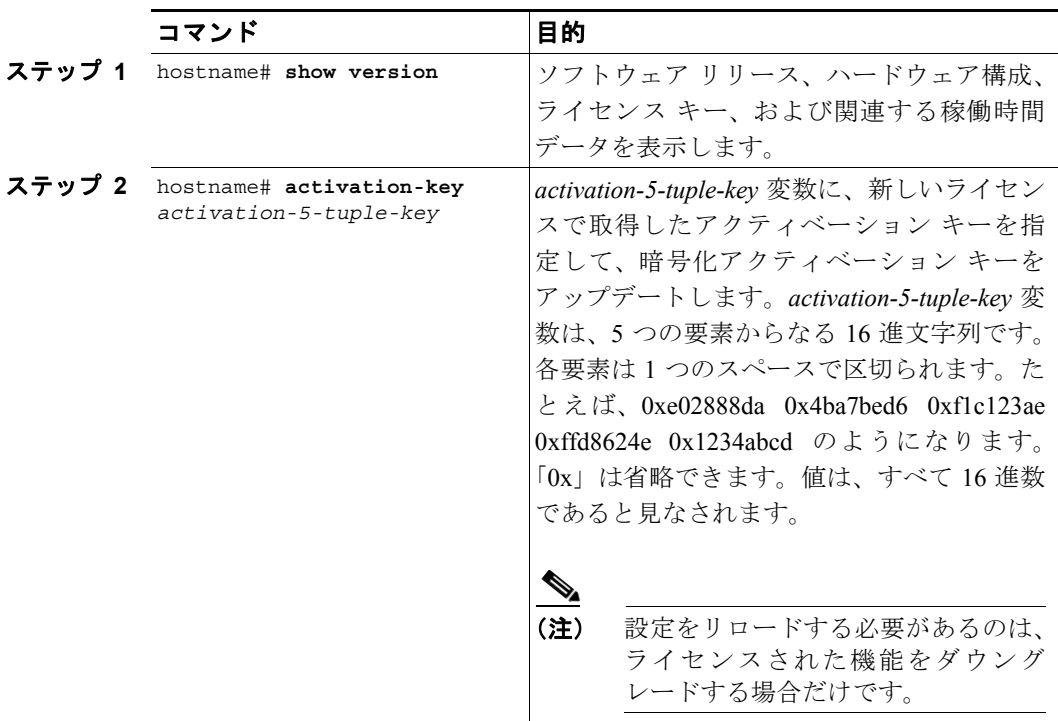